# **CritiqueBrainz Documentation**

*Release 0.1*

**MetaBrainz Foundation**

April 01, 2016

## [1 Contents](#page-6-0) 3

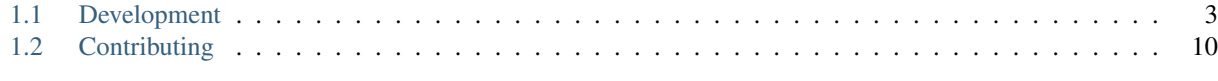

# **[HTTP Routing Table](#page-20-0) 17**

Hello there! Thanks for your interest in CritiqueBrainz project. It is a repository for Creative Commons licensed music reviews. You see what other people have written about an album or write your own review! This project is based on data from MusicBrainz - open music encyclopedia. Everyone - including you - can participate and contribute.

This is an open source project. Source code is available [on GitHub.](https://github.com/metabrainz/critiquebrainz)

Documentation is divided into two parts:

- 1. [Information for developers](#page-6-1) who want to use our web service to get reviews and do some fun stuff with them.
- 2. [Information for contributors,](#page-13-0) who want to make CritiqueBrainz a better project. You can help by writing code, translating the interface, or doing something else.

# **Contents**

# <span id="page-6-1"></span><span id="page-6-0"></span>**1.1 Development**

This part of CritqueBrainz documentation will help you find information about our web service.

## <span id="page-6-2"></span>**1.1.1 Server Web API**

CritiqueBrainz provides various endpoints that can be used to interact with the data. Web API uses JSON format.

```
Root URL: https://critiquebrainz.org/ws/1
```
#### **Reference**

Below you will find description of all available endpoints.

#### **Reviews**

```
GET /review/languages
     Get list of supported review languages (language codes from ISO 639-1).
```
#### Response Headers

• [Content-Type](http://www.w3.org/Protocols/rfc2616/rfc2616-sec14.html#sec14.17) – *application/json*

## <span id="page-6-3"></span>**GET /review/**

Get list of reviews.

#### JSON Parameters

- **entity\_id** (*uuid*) UUID of the release group that is being reviewed
- **entity\_type** (*string*) One of the supported reviewable entities. 'release\_group' or 'event' etc. (optional)

#### Query Parameters

- **user\_id** user's UUID (optional)
- **sort** rating or created (optional)
- **limit** results limit, min is 0, max is 50, default is 50 (optional)
- **offset** result offset, default is 0 (optional)

• **language** – language code (ISO 639-1) (optional)

#### Response Headers

• [Content-Type](http://www.w3.org/Protocols/rfc2616/rfc2616-sec14.html#sec14.17) – *application/json*

## <span id="page-7-3"></span>**POST /review/**

Publish a review.

OAuth scope: review

#### Request Headers

• [Content-Type](http://www.w3.org/Protocols/rfc2616/rfc2616-sec14.html#sec14.17) – *application/json*

#### JSON Parameters

- **entity\_id** (*uuid*) UUID of the release group that is being reviewed
- **entity\_type** (*string*) One of the supported reviewable entities. 'release\_group' or 'event' etc.
- **text** (*string*) review contents, min length is 25, max is 5000
- **license\_choice** (*string*) license ID
- **lang** (*string*) language code (ISO 639-1), default is en (optional)
- **is\_draft** (*boolean*) whether the review should be saved as a draft or not, default is False (optional)

#### Response Headers

• [Content-Type](http://www.w3.org/Protocols/rfc2616/rfc2616-sec14.html#sec14.17) – *application/json*

## <span id="page-7-1"></span>**GET /review/**(uuid: *review\_id*)**/revisions/**

int: *rev* Get a particular revisions of review with a specified UUID.

#### Status Codes

- [200 OK](http://www.w3.org/Protocols/rfc2616/rfc2616-sec10.html#sec10.2.1) no error
- [404 Not Found](http://www.w3.org/Protocols/rfc2616/rfc2616-sec10.html#sec10.4.5) review not found

#### Response Headers

- [Content-Type](http://www.w3.org/Protocols/rfc2616/rfc2616-sec14.html#sec14.17) *application/json*
- <span id="page-7-0"></span>**GET /review/**(uuid: *review\_id*)**/revisions**

Get revisions of review with a specified UUID.

#### Status Codes

- [200 OK](http://www.w3.org/Protocols/rfc2616/rfc2616-sec10.html#sec10.2.1) no error
- [404 Not Found](http://www.w3.org/Protocols/rfc2616/rfc2616-sec10.html#sec10.4.5) review not found

#### Response Headers

• [Content-Type](http://www.w3.org/Protocols/rfc2616/rfc2616-sec14.html#sec14.17) – *application/json*

#### <span id="page-7-4"></span>**POST /review/**(uuid: *review\_id*)**/report**

Create spam report for a specified review.

#### <span id="page-7-2"></span>**OAuth scope: vote**

#### Response Headers

• [Content-Type](http://www.w3.org/Protocols/rfc2616/rfc2616-sec14.html#sec14.17) – *application/json*

**GET /review/**(uuid: *review\_id*)**/vote** Get your vote for a specified review.

#### **OAuth scope: vote**

#### Response Headers

- [Content-Type](http://www.w3.org/Protocols/rfc2616/rfc2616-sec14.html#sec14.17) *application/json*
- <span id="page-8-2"></span>**PUT /review/**(uuid: *review\_id*)**/vote** Set your vote for a specified review.

#### **OAuth scope: vote**

#### JSON Parameters

• **vote** (*boolean*) – true if upvote, false if downvote

#### Status Codes

- [200 OK](http://www.w3.org/Protocols/rfc2616/rfc2616-sec10.html#sec10.2.1) success
- [400 Bad Request](http://www.w3.org/Protocols/rfc2616/rfc2616-sec10.html#sec10.4.1) invalid request (see source)
- [403 Forbidden](http://www.w3.org/Protocols/rfc2616/rfc2616-sec10.html#sec10.4.4) daily vote limit exceeded
- [404 Not Found](http://www.w3.org/Protocols/rfc2616/rfc2616-sec10.html#sec10.4.5) review not found

#### Response Headers

• [Content-Type](http://www.w3.org/Protocols/rfc2616/rfc2616-sec14.html#sec14.17) – *application/json*

#### <span id="page-8-4"></span>**DELETE /review/**(uuid: *review\_id*)**/vote**

Delete your vote for a specified review.

## OAuth scope: vote

#### Response Headers

• [Content-Type](http://www.w3.org/Protocols/rfc2616/rfc2616-sec14.html#sec14.17) – *application/json*

#### <span id="page-8-0"></span>**GET /review/**(uuid: *review\_id*) Get review with a specified UUID.

#### Status Codes

- [200 OK](http://www.w3.org/Protocols/rfc2616/rfc2616-sec10.html#sec10.2.1) no error
- [404 Not Found](http://www.w3.org/Protocols/rfc2616/rfc2616-sec10.html#sec10.4.5) review not found

#### Response Headers

• [Content-Type](http://www.w3.org/Protocols/rfc2616/rfc2616-sec14.html#sec14.17) – *application/json*

<span id="page-8-3"></span>**DELETE /review/**(uuid: *review\_id*) Delete review with a specified UUID.

## **OAuth scope: review**

#### Status Codes

- [200 OK](http://www.w3.org/Protocols/rfc2616/rfc2616-sec10.html#sec10.2.1) success
- [403 Forbidden](http://www.w3.org/Protocols/rfc2616/rfc2616-sec10.html#sec10.4.4) access denied
- [404 Not Found](http://www.w3.org/Protocols/rfc2616/rfc2616-sec10.html#sec10.4.5) review not found

#### <span id="page-8-1"></span>Response Headers

• [Content-Type](http://www.w3.org/Protocols/rfc2616/rfc2616-sec14.html#sec14.17) – *application/json*

## **POST /review/**(uuid: *review\_id*)

Update review with a specified UUID.

#### OAuth scope: review

#### Status Codes

- [200 OK](http://www.w3.org/Protocols/rfc2616/rfc2616-sec10.html#sec10.2.1) success
- [403 Forbidden](http://www.w3.org/Protocols/rfc2616/rfc2616-sec10.html#sec10.4.4) access denied
- [404 Not Found](http://www.w3.org/Protocols/rfc2616/rfc2616-sec10.html#sec10.4.5) review not found

#### Response Headers

• [Content-Type](http://www.w3.org/Protocols/rfc2616/rfc2616-sec14.html#sec14.17) – *application/json*

#### **Users**

<span id="page-9-1"></span>**GET /user/me/applications** Get your applications.

#### Response Headers

• [Content-Type](http://www.w3.org/Protocols/rfc2616/rfc2616-sec14.html#sec14.17) – *application/json*

#### <span id="page-9-2"></span>**GET /user/me/reviews** Get your reviews.

#### Response Headers

- [Content-Type](http://www.w3.org/Protocols/rfc2616/rfc2616-sec14.html#sec14.17) *application/json*
- <span id="page-9-3"></span>**GET /user/me/tokens**

Get your OAuth tokens.

#### Response Headers

• [Content-Type](http://www.w3.org/Protocols/rfc2616/rfc2616-sec14.html#sec14.17) – *application/json*

## <span id="page-9-0"></span>**GET /user/me**

Get your profile information.

#### Query Parameters

• **inc** – includes

#### Response Headers

• [Content-Type](http://www.w3.org/Protocols/rfc2616/rfc2616-sec14.html#sec14.17) – *application/json*

## <span id="page-9-4"></span>**POST /user/me**

Modify your profile.

OAuth scope: user

#### Request Headers

• [Content-Type](http://www.w3.org/Protocols/rfc2616/rfc2616-sec14.html#sec14.17) – *application/json*

#### JSON Parameters

- **display\_name** (*string*) Display name (optional)
- **email** (*string*) Email address (optional)
- **show\_gravatar** (*boolean*) Show gravatar (optional)

#### Response Headers

• [Content-Type](http://www.w3.org/Protocols/rfc2616/rfc2616-sec14.html#sec14.17) – *application/json*

#### <span id="page-10-3"></span>**DELETE /user/me**

Delete your profile.

OAuth scope: user

#### Response Headers

• [Content-Type](http://www.w3.org/Protocols/rfc2616/rfc2616-sec14.html#sec14.17) – *application/json*

<span id="page-10-1"></span>**GET /user/**

Get list of users.

#### Query Parameters

- **limit** results limit, min is 0, max is 50, default is 50 (optional)
- **offset** result offset, default is 0 (optional)

#### Response Headers

• [Content-Type](http://www.w3.org/Protocols/rfc2616/rfc2616-sec14.html#sec14.17) – *application/json*

<span id="page-10-2"></span>**GET /user/**(uuid: *user\_id*) Get profile of a user with a specified UUID.

#### Response Headers

• [Content-Type](http://www.w3.org/Protocols/rfc2616/rfc2616-sec14.html#sec14.17) – *application/json*

#### **OAuth**

#### <span id="page-10-0"></span>**POST /oauth/token**

OAuth 2.0 token endpoint.

#### Form Parameters

- **string client\_id** –
- **string client\_secret** –
- **string redirect\_uri** –
- **string grant\_type** authorization\_code or refresh\_token
- **string code** (not required if grant\_type is refresh\_token)
- **string refresh\_token** (not required if grant\_type is authorization\_code)

#### Response Headers

• [Content-Type](http://www.w3.org/Protocols/rfc2616/rfc2616-sec14.html#sec14.17) – *application/json*

## **1.1.2 OAuth 2.0**

#### **Introduction**

OAuth 2.0 is a protocol that lets you create applications that can request access different parts of user profiles. This page describes how to use OAuth 2.0 when accessing a server API from a web server application.

All developers need to [register their application](https://critiquebrainz.org/profile/applications/) before getting started. A registered OAuth application is assigned a unique Client ID and Client Secret. The Client Secret should not be shared.

#### **Authorization**

#### **Requesting authorization**

The authorization process starts by redirecting the user to the authorization endpoint with a set of query string parameters describing the authorization request. The endpoint is located at https://critiquebrainz.org/oauth/authorize and is only available over HTTPS. HTTP connections are refused.

#### Parameters:

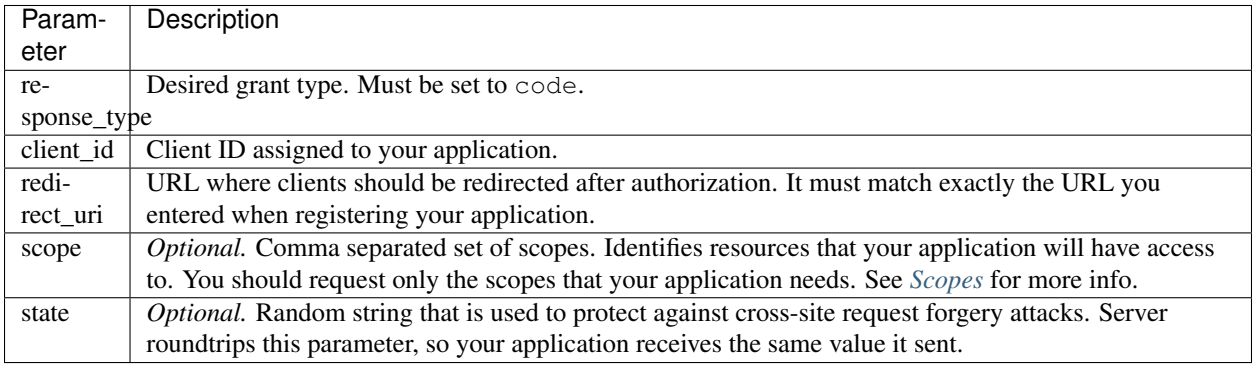

#### Example:

```
https://critiquebrainz.org/oauth/authorize?
  response_type=code&
  scope=review,vote&
  redirect_uri=http%3A%2F%2Fwww.example.com.com%2Fcallback&
  client_id=yDDvwAzPUnoD8imvTpVm&
  access_type=offline
```
#### **Handling server response**

The response will be sent to the redirect\_url specified in configuration of your application. If user approves access request, then the response will contain authorization code and state parameter (if it was included in the request):

https://www.example.com/callback?state=a35Bsw1koA3pM34&code=3lUq7v15Qqm9g8YcoUT31D

If the user does not approve the request, the response will contain an error message:

https://www.example.com/callback?state=a35Bsw1koA3pM34&error=access\_denied

#### **Access token**

#### **Exchanging authorization code for an access token**

After your application receives an authorization code, it can send a *POST* request the token endpoint located at https://critiquebrainz.org/ws/1/oauth/token, to exchange the authorization code for an access token. As before, this endpoint is only available over HTTPS and HTTP requests will be refused. The request includes following parameters:

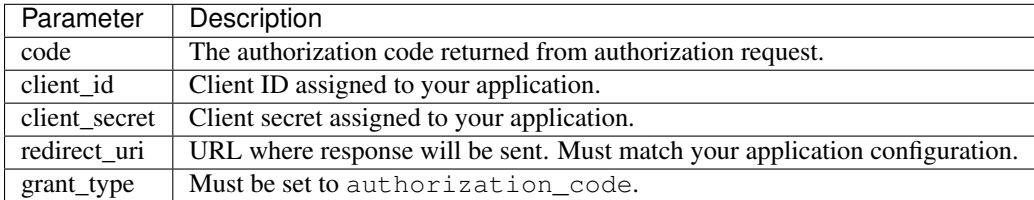

Token request might look like this:

```
POST /ws/1/oauth/token HTTP/1.1
Host: critiquebrainz.org
Content-Type: application/x-www-form-urlencoded
code=3lUq7v15Qqm9g8YcoUT31D&
client_id=yDDvwAzPUnoD8imvTpVm&
client_secret=AFjfpM7Ar1KtD0bnfV5InQ&
redirect_uri=http%3A%2F%2Fwww.example.com%2Fcallback&
grant_type=authorization_code
```
Successful response to this request will contain the following fields:

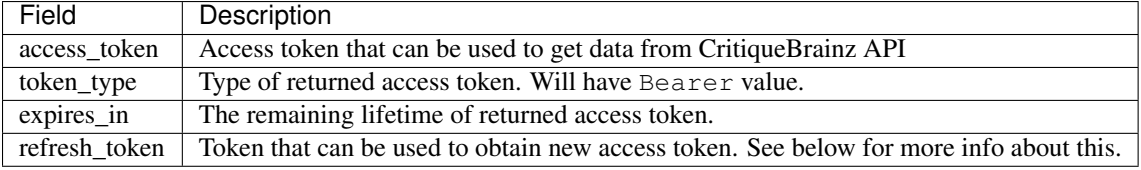

Response example:

{

}

```
"access_token": "2YotnFZFEjr1zCsicMWpAA",
"expires_in": 3600,
"token_type": "Bearer",
"refresh_token": "tGzv3JOkF0XG5Qx2TlKWIA"
```
#### **Refreshing an access token**

To obtain a new access token, your application needs to send POST request to https://critiquebrainz.org/ws/1/oauth/token. The request must include the following parameters:

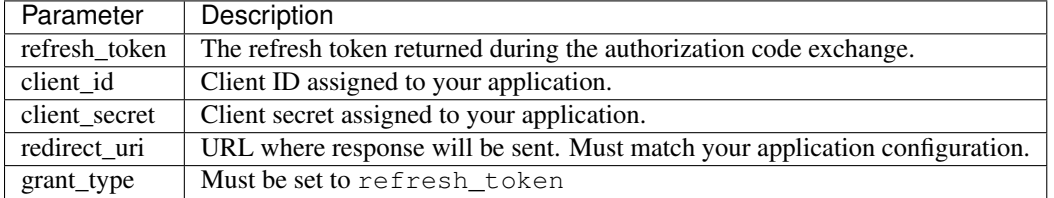

Request might look like this:

```
POST /ws/1/oauth/token HTTP/1.1
Host: critiquebrainz.org
Content-Type: application/x-www-form-urlencoded
refresh_token=tGzv3JOkF0XG5Qx2TlKWIA&
```
client\_id=yDDvwAzPUnoD8imvTpVm& client\_secret=AFjfpM7Ar1KtD0bnfV5InQ& redirect\_uri=http%3A%2F%2Fwww.example.com%2Fcallback& grant\_type=refresh\_token

As long as the user has not revoked the access granted to your application, you will receive response that will look like this:

```
{
  "access_token": "zIYanFZFEjr1zCsicMWpo6",
  "expires_in": 3600,
  "token_type": "Bearer",
  "refresh_token": "PUnoD8im10XG5QxGzv3JO1"
}
```
#### <span id="page-13-1"></span>**Scopes**

Authorization requests have a limited scope. You should request only the scopes that your application necessarily needs. CritiqueBrainz provides the following scopes:

- review Create and modify reviews.
- vote Submit and delete votes on reviews.
- user Modify profile info and delete profile.

# <span id="page-13-0"></span>**1.2 Contributing**

## **1.2.1 Introduction**

CritiqueBrainz project is separated into three main packages: data, frontend, and web service (ws). The data package is used to interact with the database. The frontend provides user-friendly interface that is available at [https://critiquebrainz.org.](https://critiquebrainz.org) The web service provides web API for CritiqueBrainz (see [Server Web API\)](#page-6-2).

*Here's an overview of the project structure:*

#### **Contributing**

See [CONTRIBUTING.md file.](https://github.com/metabrainz/critiquebrainz/blob/master/CONTRIBUTING.md)

#### **Using Vagrant**

Vagrant significantly simplifies development process on all major platforms by running applications in reproducible environment. It is available at [http://www.vagrantup.com/.](http://www.vagrantup.com/)

You can use it for CritiqueBrainz development. All you need to do is set up custom configuration file. After that you can start a VM and connect to it:

```
$ vagrant up
$ vagrant ssh
```
After VM is created and running, you can start the application:

\$ cd /vagrant \$ python run.py

Web server should be accessible at [http://localhost:8080/.](http://localhost:8080/)

PostgreSQL will also be available on port *15432* with [trust](http://www.postgresql.org/docs/9.1/static/auth-methods.html#AUTH-TRUST) authentication method.

## **Testing**

To run all tests use:

\$ fab test

This command run all tests and, if successful, produce a test coverage report.

#### **Modifying strings**

CritiqueBrainz supports interface translation. If you add or modify strings that will be displayed to users, then you need to wrap them in one of two functions: gettext() or ngettext().

Before committing changes don't forget to extract all strings into messages.pot:

\$ fab update\_strings

For more info see [Translation.](#page-18-0)

## **1.2.2 Installation**

#### **Requirements**

- Python (tested on 2.7.4)
- python-dev
- PostgreSQL (tested on 9.1.9)
- postgresql-contrib
- postgresql-server-dev-9.1
- virtualenv
- memcached
- git
- nodejs & npm
- lessc

#### **How to start**

#### **Creating virtualenv (optional)**

This step is not required, but highly recommended for development instances. You may find it useful to keep libraries needed by CritiqueBrainz seperated from your global python libraries. To achieve this, you will need a virtualenv package. You may install it with pip or apt-get on Debian/Ubuntu systems:

\$ sudo pip install virtualenv (or) \$ sudo apt-get install python-virtualenv

Then run:

\$ scripts/admin.sh

It will create a symbolic link env to virtualenv's entry point in your critiquebrainz/ directory. To enter newly created virtualenv, type in:

\$ source ./env

You should do this before executing any other file from CritiqueBrainz package.

#### **Installing dependencies**

If you're in your desired python environment, simply run:

\$ pip install -r requirements.txt

to install all required dependencies.

#### **Configuration**

First, you need to create custom configuration file. Copy the skeleton configuration:

\$ cp critiquebrainz/config.py.example critiquebrainz/config.py

Then, open critiquebrainz/config.py in your favourite text editor, uncomment SQLALCHEMY\_DATABASE\_URI variable, and fill in the fields in angle brackets.

#### **Database initialization**

Now, you need to create and configure the database with:

\$ python manage.py create\_db

This command will

- create new PostgreSQL role, if needed
- create new PostgreSQL database, if needed
- register uuid-ossp PostgreSQL extension, if needed

You also need to add initial data for models (predefined licenses). To do this use fixtures command:

\$ python manage.py fixtures

Importing data We provide daily data dumps from <https://critiquebrainz.org> that include reviews and most of the data associated with them. If you want to import that into your own installation, download archives from <ftp://ftp.musicbrainz.org/pub/musicbrainz/critiquebrainz/dump/> (you'll need to get the base archive cbdump.tar.bz2 and one with reviews) and use python manage.py export importer command. First you need to import base archive and then one that contains reviews. For example:

\$ python manage.py export importer cbdump.tar.bz2 \$ python manage.py export importer cbdump-reviews-all.tar.bz2

Keep in mind that CritiqueBrainz only supports importing into an empty database.

#### **Preparing login**

Before you begin using authentication with MusicBrainz accounts, you need to set MUSICBRAINZ CLIENT\_ID and MUSICBRAINZ\_CLIENT\_SECRET in critiquebrainz/config.py. To obtain these keys, you need to register your instance of CrituqeBrainz on MusicBrainz.

Note  $\langle \text{your domain} \rangle$  field in the urls listed below should probably be set to 127.0.0.1:8080, if you plan to run your CritiqueBrainz instance locally in development mode.

MusicBrainz You need MusicBrainz account to register your application. Then head to <https://musicbrainz.org/account/applications/register> and follow the instructions. In Callback URL field type:

http://<your domain>/login/musicbrainz/post

Finally, save the obtained OAuth Client ID and OAuth Client Secret fields in your config.py fields MUSICBRAINZ\_CLIENT\_ID and MUSICBRAINZ\_CLIENT\_SECRET respectively.

#### **Security**

Unless you are doing development, it might be a good idea to make your installation HTTPS-only. You can read about pros and cons at [https://security.stackexchange.com/questions/258/.](https://security.stackexchange.com/questions/258/) If you don't want to do that yet, here's a list of blueprints that should be kept secure:

- profile\_details (private user info)
- profile\_applications (secret info about user's applications)
- ws\_oauth (OAuth 2.0 token endpoint)

More information about importance of keeping transport layer secure is available at [https://www.owasp.org/index.php/Top\\_10\\_2010-A9-Insufficient\\_Transport\\_Layer\\_Protection.](https://www.owasp.org/index.php/Top_10_2010-A9-Insufficient_Transport_Layer_Protection)

#### **Compiling Stylesheets**

CritiqueBrainz stylesheets are written in *less*. To compile them to *css* you need to have nodejs installed:

```
$ curl -sL https://deb.nodesource.com/setup | sudo bash -
$ sudo apt-get install -y nodejs
```
Once node is installed, you can install the less compiler:

\$ npm install -g less less-plugin-clean-css

Now, to actually compile the stylesheets:

\$ fab compile\_styling

You can also compile the stylesheets directly in your browser by setting the COMPILE LESS field to True in your config.py.

#### **Running the server**

To run the server you can use run.py script:

\$ python run.py

## **1.2.3 Database**

CritiqueBrainz uses [PostgresSQL](http://www.postgresql.org/) DBMS to save reviews and other data.

#### **Entities**

- Review
- Revision
- License
- User
- Vote
- SpamReport
- OAuthClient
- OAuthGrant
- OAuthToken

#### **Schema diagram**

## **1.2.4 Exporting data**

You can create backups including various pieces of data that we store: reviews, revisions, users, and other stuff. Some parts include private data about users that is not meant to be shared.

#### **Creating data dumps**

Below you can find commands that can be used to create backups of different formats.

Complete database dump *(for PostgreSQL)*:

\$ python manage.py export full\_db

MusicBrainz-style dump public *(no private info)*:

\$ python manage.py export public

JSON dump with all reviews *(no private info)*:

\$ python manage.py export json

All commands have rotation feature which can be enabled by passing *-r* argument.

# <span id="page-18-0"></span>**1.2.5 Translation**

Our goal is to make CritiqueBrainz project accessible to readers and writers all over the world. You can post reviews in any language you want, but it is also important to provide good way to find these reviews. That's why we need your help!

Translation process is being done on [Transifex](https://www.transifex.com/) platform. You can submit your translation suggestions there and collaborate with other translators. If you want to contribute translations, that's where you should to do it.

Our project page is located at [https://www.transifex.com/projects/p/critiquebrainz/.](https://www.transifex.com/projects/p/critiquebrainz/)

There are a couple of things you should know if you are trying to modify strings. See the info below.

## **Extracting strings**

To extract strings into a Portable Object Template file (*messages.pot*) use command:

\$ fab extract\_strings

## **Adding support for a new language**

To add support for new language add its Transifex code into SUPPORTED\_LANGUAGES list in default configuration file: default\_config.py. After that you can pull translations from Transifex:

\$ fab pull\_translations

You will need to create *.transifexrc* file that will look like:

```
[https://www.transifex.com]
hostname = https://www.transifex.com
username = <YOUR_EMAIL>
password = <YOUR_PASSWORD>
token =
```
More info about setup process is available at [http://docs.transifex.com/developer/client/setup.](http://docs.transifex.com/developer/client/setup)

#### **Additional info**

CritiqueBrainz uses Flask-Babel extension. Its documentation is available at [http://pythonhosted.org/Flask-Babel/.](http://pythonhosted.org/Flask-Babel/)

HTTP Routing Table

# <span id="page-20-0"></span>/oauth

POST /oauth/token, [7](#page-10-0)

## /review

```
GET /review/, 3
GET /review/(uuid:review_id), 5
GET /review/(uuid:review_id)/revisions,
       4
GET /review/(uuid:review_id)/revisions/(int:rev),
      4
GET /review/(uuid:review_id)/vote, 4
GET /review/languages, 3
POST /review/, 4
POST /review/(uuid:review_id), 5
POST /review/(uuid:review_id)/report, 4
PUT /review/(uuid:review_id)/vote, 5
DELETE /review/(uuid:review_id), 5
DELETE /review/(uuid:review_id)/vote, 5
```
# /user

```
GET /user/, 7
GET /user/(uuid:user_id), 7
GET /user/me, 6
GET /user/me/applications, 6
GET /user/me/reviews, 6
GET /user/me/tokens, 6
POST /user/me, 6
DELETE /user/me, 7
```